WikiSuite: The most comprehensive and integrated Open Source enterprise solution.

## Tasks

WikiSuite | Fail2ban should be checked in clearos (attack detector) to ensure the correct param are set to prevent more than just a few (<10) connection attempts

[Fail2ban should be checked in clearos](https://wikisuite.org/item68-Fail2ban-should-be-checked-in-clearos-attack-detector-to-ensure-the-correct-param-are-set-to-prevent-more-than-just-a-few-10-connection-attempts) [\(attack detector\) to ensure the correct](https://wikisuite.org/item68-Fail2ban-should-be-checked-in-clearos-attack-detector-to-ensure-the-correct-param-are-set-to-prevent-more-than-just-a-few-10-connection-attempts) [param are set to prevent more than just a](https://wikisuite.org/item68-Fail2ban-should-be-checked-in-clearos-attack-detector-to-ensure-the-correct-param-are-set-to-prevent-more-than-just-a-few-10-connection-attempts) [few \(<10\) connection attempts](https://wikisuite.org/item68-Fail2ban-should-be-checked-in-clearos-attack-detector-to-ensure-the-correct-param-are-set-to-prevent-more-than-just-a-few-10-connection-attempts)

**Status** 

**Q** Closed

## Description

Fail2ban should be checked in clearos (attack detector) to ensure the correct param are set to prevent more than just a few (<10) connection attempts

Reported by Xavier de Pedro

Priority

2

Area

ClearOS (deprecated)

**Details** 

It currently allowed more than 7000 ssh attempts per day in a real case using ClearOS 7.2. where we installed the attack detector app.

See:

[https://www.clearos.com/resources/documentation/clearos/content:en\\_us:7\\_ug\\_attack\\_detector](https://www.clearos.com/resources/documentation/clearos/content:en_us:7_ug_attack_detector)

## And see:

<https://www.digitalocean.com/community/tutorials/how-to-protect-ssh-with-fail2ban-on-centos-7>

Related

• **@** [Attack detector \(Fail2ban\) for Clearos: add more info and options to admin panel](https://wikisuite.org/item304-Attack-detector-Fail2ban-for-Clearos-add-more-info-and-options-to-admin-panel)

Created

Friday May 20, 2016 02:03:49 EDT by Xavier de Pedro

**LastModif** Saturday July 24, 2021 12:01:40 EDT WikiSuite: The most comprehensive and integrated Open Source enterprise solution.

## Comments

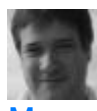

[Marc Laporte](https://wikisuite.org/user8) 2016-11-14 11:07

Should be OK now: <http://wikisuite.org/How-to-install-Attack-Detector-Fail2ban-on-ClearOS>

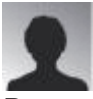

Bernard Sfez 2019-01-18 03:34

Please note that due to some errors in updates fail2ban may fail (silently) to start (3 Clearos 7 for me so far);

I tested using:

/usr/bin/fail2ban-client -v -v start

to have more information and saw:

INFO Loading files: ['/etc/fail2ban/jail.d/clearos-cyrus-imap.conf'] ERROR Failed during configuration: File contains no section headers. file: /etc/fail2ban/jail.d/clearos-cyrus-imap.conf, line: 1  $'$ port = imap,imap3,imaps,pop3,pop3s\n'

I deleted "/etc/fail2ban/jail.d/clearos-cyrus-imap.conf" and fail2ban restarted right successfully.

[https://www.clearos.com/clearfoundation/social/community/attack-detector-fail2ban-st](https://www.clearos.com/clearfoundation/social/community/attack-detector-fail2ban-stopped) [opped](https://www.clearos.com/clearfoundation/social/community/attack-detector-fail2ban-stopped)

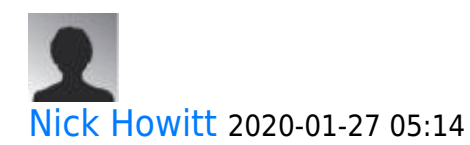

This was a bug during an update and has been fixed. Please see [https://gitlab.com/clearos/clearfoundation/app-imap/blob/master/p](https://gitlab.com/clearos/clearfoundation/app-imap/blob/master/packaging/clearos-cyrus-imap.conf) [ackaging/clearos-cyrus-imap.conf](https://gitlab.com/clearos/clearfoundation/app-imap/blob/master/packaging/clearos-cyrus-imap.conf) for correct entries.

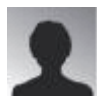

Bernard Sfez 2020-01-30 01:44

Hello Nick, nice to see you here (too).

I recreate clearos-cyrus-imap.conf and copied

WikiSuite: The most comprehensive and integrated Open Source enterprise solution.

exactly what is at [https://gitlab.com/clearos/clearfoundation/app-ima](https://gitlab.com/clearos/clearfoundation/app-imap/blob/master/packaging/clearos-cyrus-imap.conf) [p/blob/master/packaging/clearos-cyrus-imap.conf](https://gitlab.com/clearos/clearfoundation/app-imap/blob/master/packaging/clearos-cyrus-imap.conf)

I stopped fail2ban and start it back.

I had a new error (maybe not related):

```
[root@server jail.d]# fail2ban-client start
2020-01-30 08:34:26,740
fail2ban.configreader [63796]: ERROR
Found no accessible config files for
'filter.d/sshd-ddos' under /etc/fail2ban
2020-01-30 08:34:26,740 fail2ban.jailreader
[63796]: ERROR Unable to read the filter
'sshd-ddos'
2020-01-30 08:34:26,740
fail2ban.jailsreader [63796]: ERROR
Errors in jail 'sshd-ddos'. Skipping...
```
I create manually /etc/fail2ban/filter.d/sshdddos.conf and pasted content from : [https://github.com/mikechau/fail2ban-configs/blob/](https://github.com/mikechau/fail2ban-configs/blob/master/filter.d/sshd-ddos.conf) [master/filter.d/sshd-ddos.conf](https://github.com/mikechau/fail2ban-configs/blob/master/filter.d/sshd-ddos.conf)

Started normally. Crossing fingers...

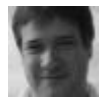

[Marc Laporte](https://wikisuite.org/user8) 2021-07-24 12:02

<https://wikisuite.org/blogpost16-WikiSuite-will-now-support-all-major-Linux-distros>